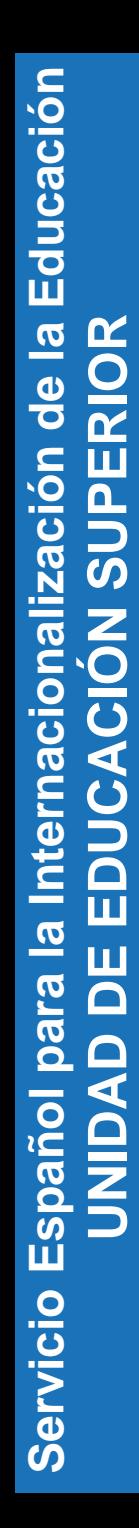

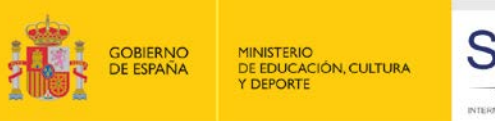

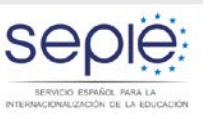

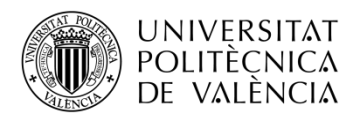

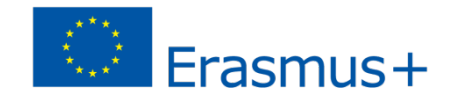

#### **Jornadas de movilidad de estudiantes y personal de educación superior entre países del programa y asociados**

**Valencia, 17-18 de junio de 2015**

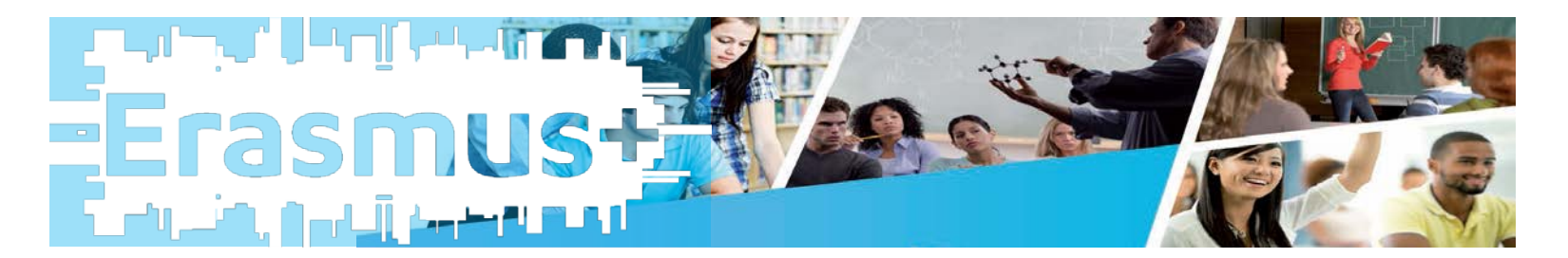

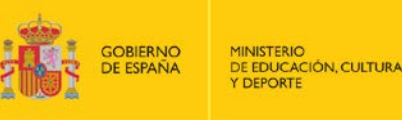

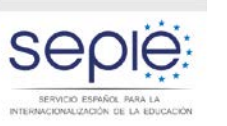

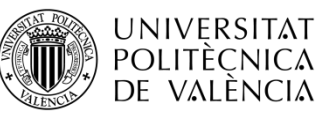

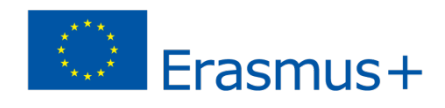

#### **KA107: Movilidad entre países del programa y asociados**

## **Mobility Tool+: herramienta de gestión de la movilidad**

- Funcionamiento general de la Mobility Tool+
- Características específicas KA107

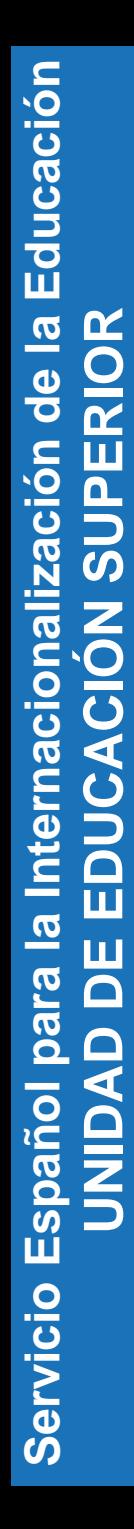

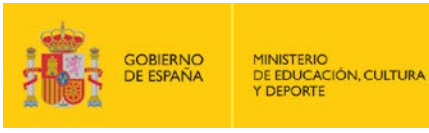

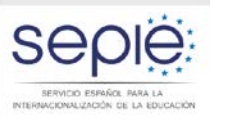

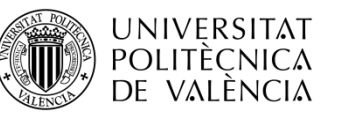

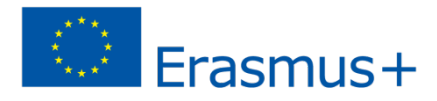

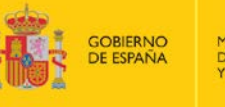

**JE EDUCACIÓN, CULTURA** 

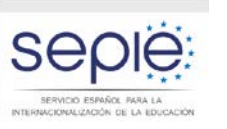

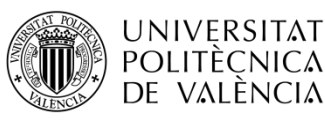

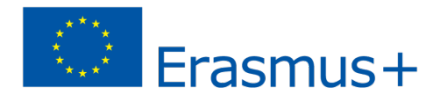

#### **Funcionamiento general de la Mobility Tool+**

El beneficiario deberá utilizar la aplicación web Herramienta de movilidad ("Mobility Tool") para consignar toda la información en relación con las actividades de movilidad realizadas, incluidas las actividades con una subvención de la UE cero, durante todo el período de movilidad, y deberá completar y presentar el Informe Intermedio y el Informe Final.

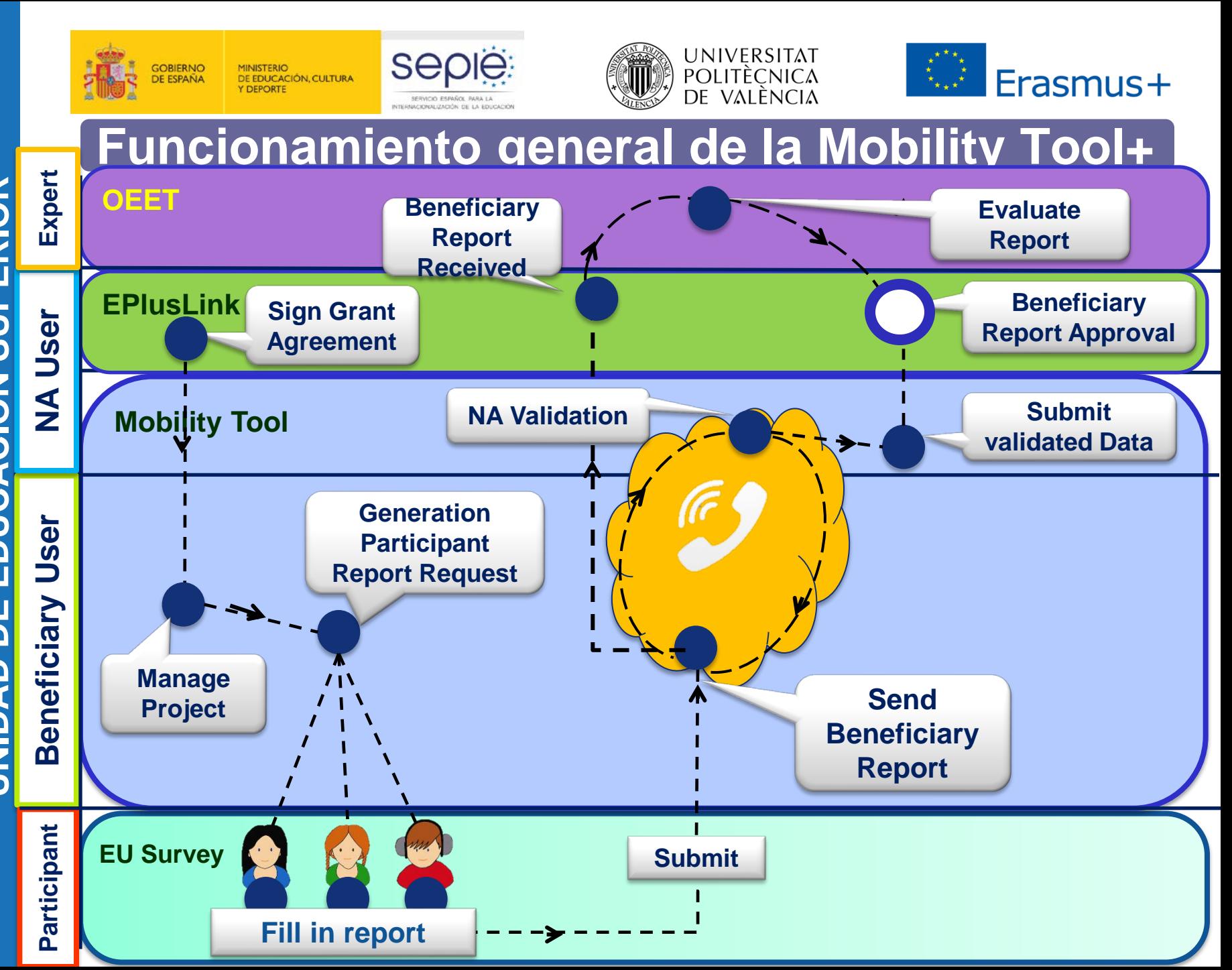

**Servicio Español para la Internacionalización de la Educación**  de la Educación **UNIDAD DE EDUCACIÓN SUPERIOR EDUCACIÓN SUPERIOR** para la Internacionalización **UNIDAD DE** Servicio Español

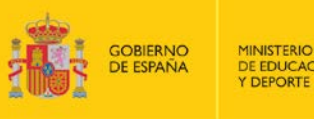

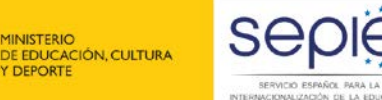

SERVICIO ESPAÑOL PARA LA

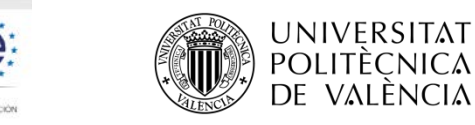

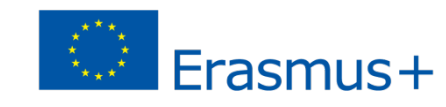

#### **Funcionamiento general de la Mobility Tool+**

#### **Project Content:**

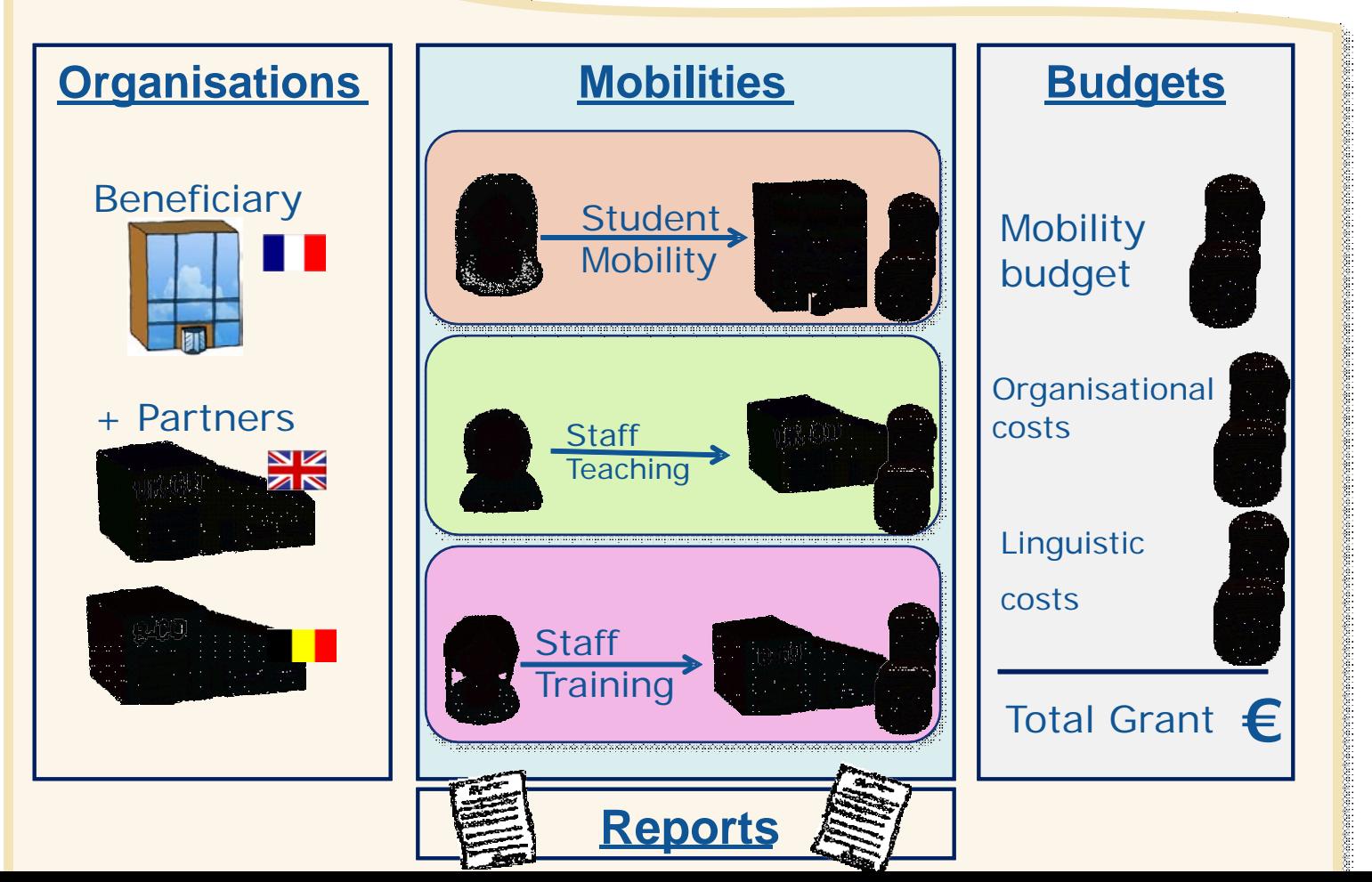

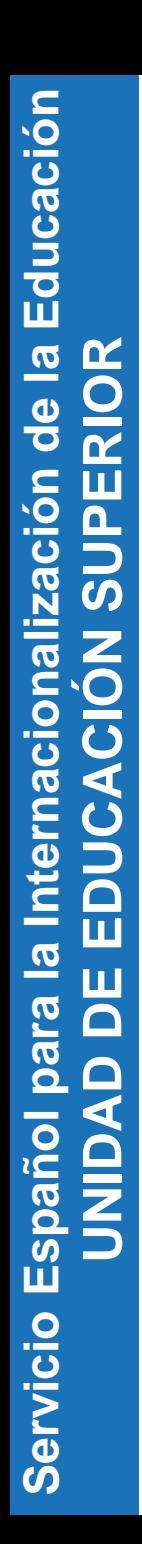

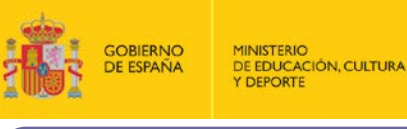

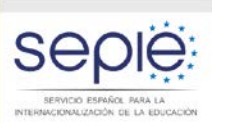

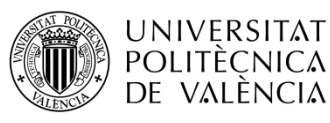

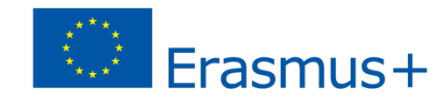

# **1. CREAR PROYECTO MT+ (AN)**

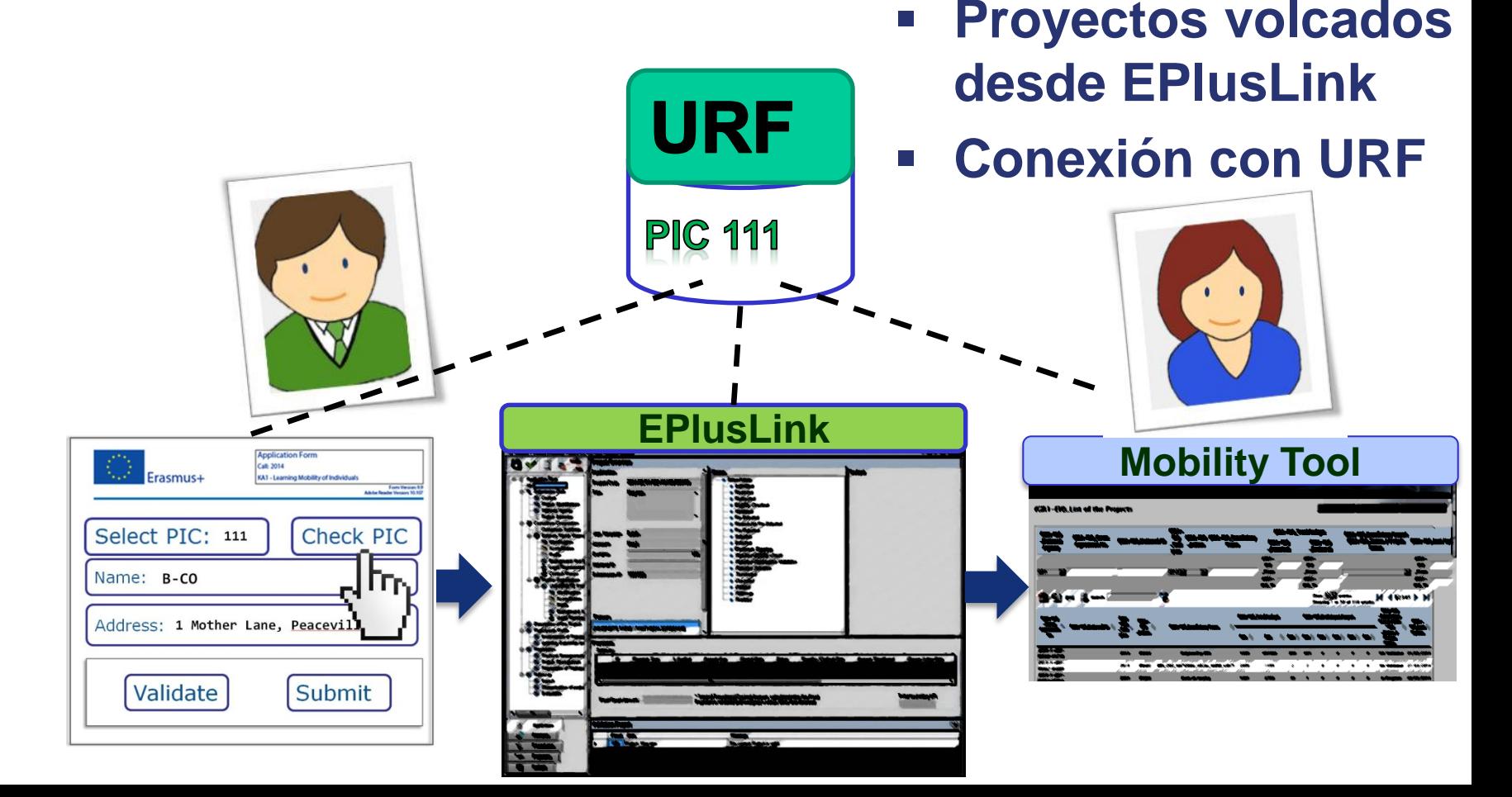

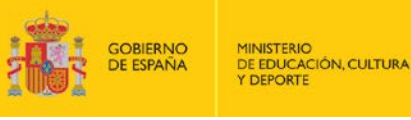

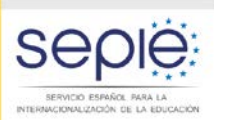

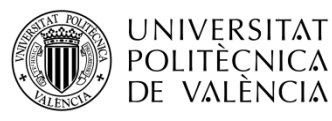

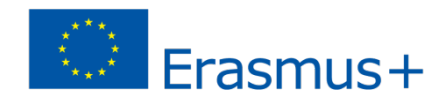

# **1. CREAR PROYECTO MT+ (AN)**

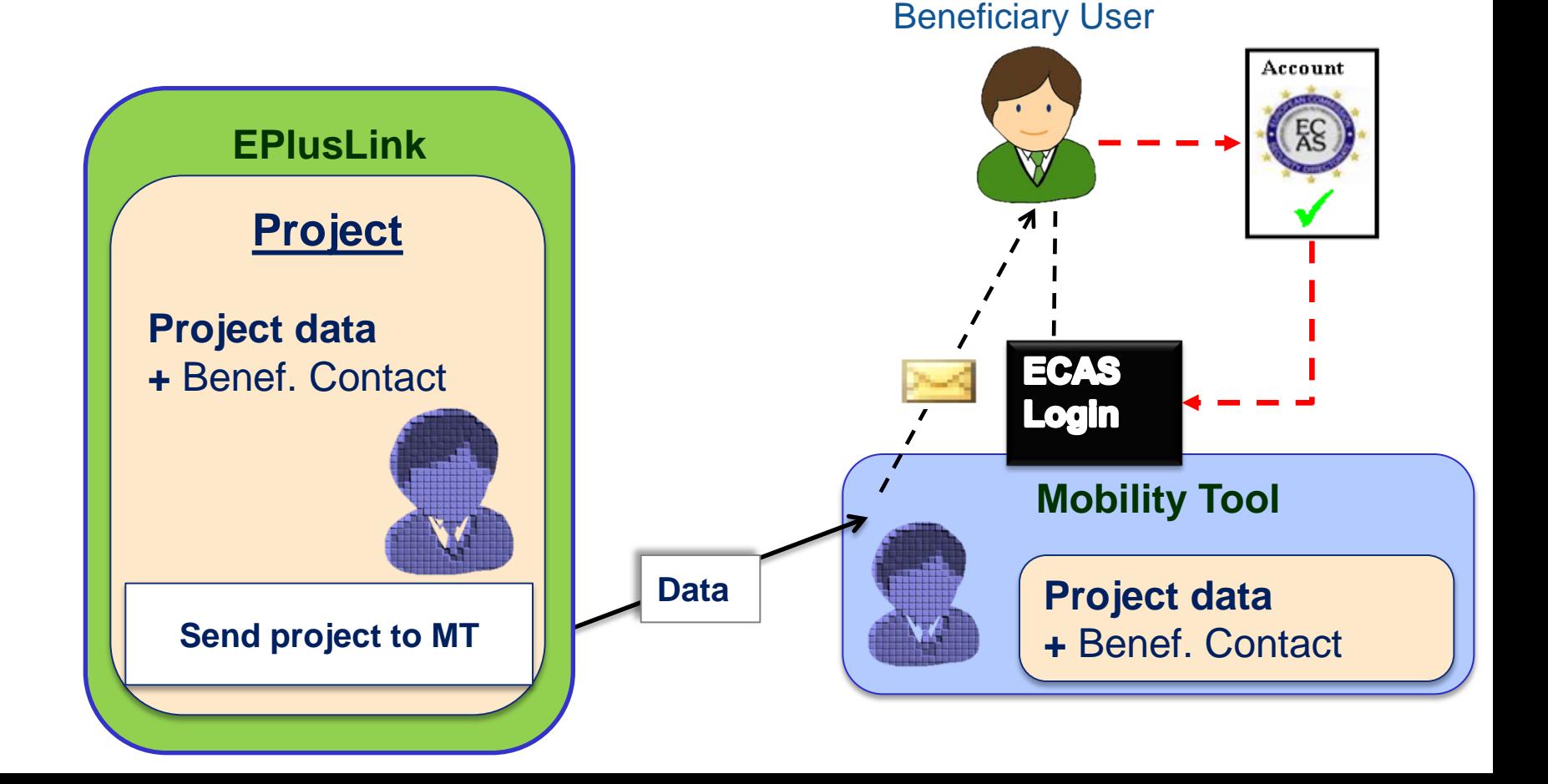

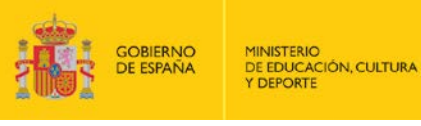

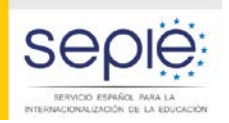

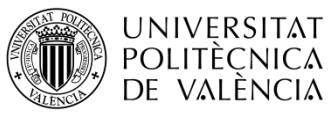

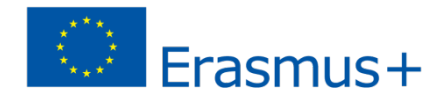

# **2. ACCESO AL PROYECTO MT+ (BEN)**

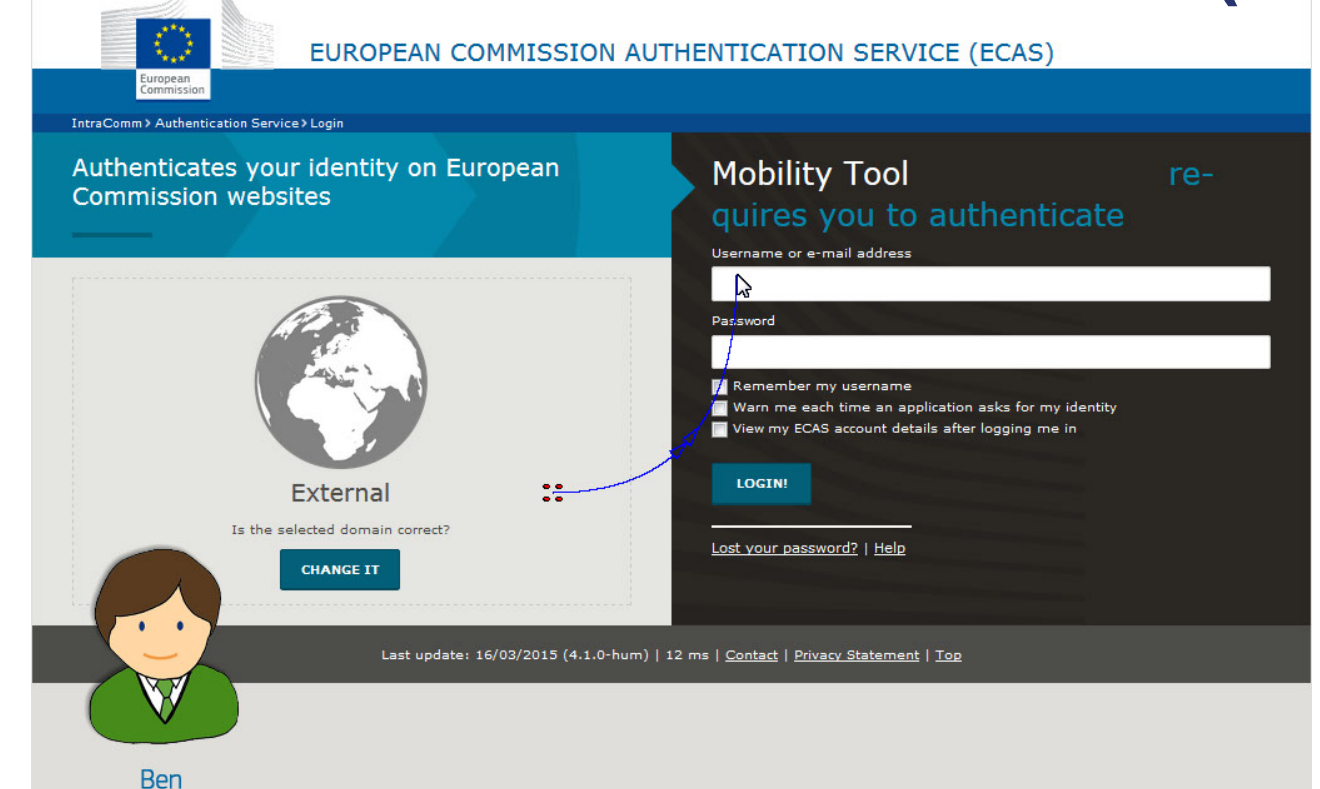

Ben, the beneficiary user, will log into MT+ using his ECAS user ID and password

Beneficiary

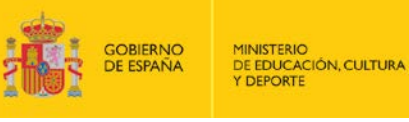

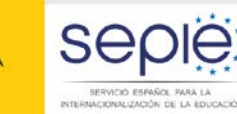

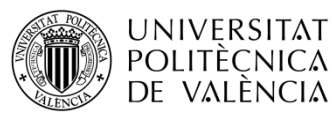

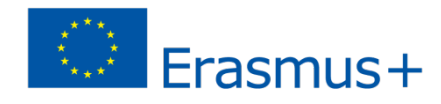

## **2. ACCESO AL PROYECTO MT+ (BEN)**

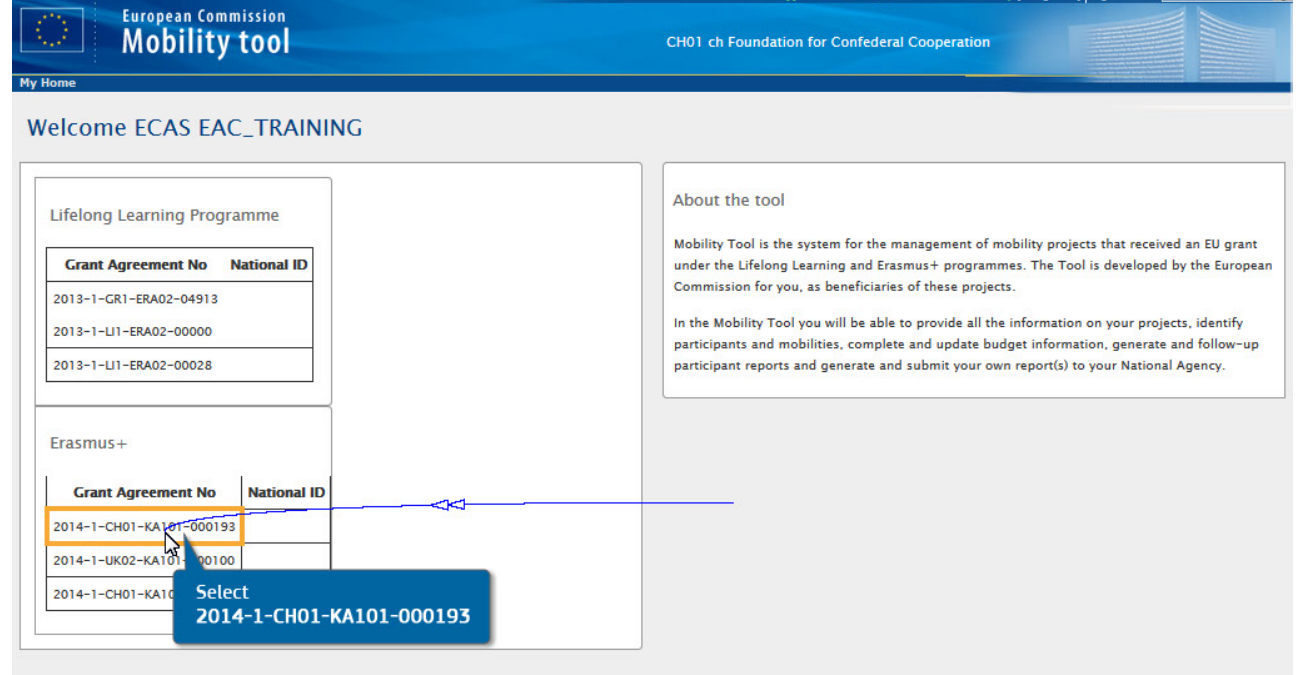

Mobility Tool (ACCEPTANCE - v. MT+1.6.2#20150325) 2015-04-21 10:55:11

Once in MT+ Ben selects the project for which he wants to submit the beneficiary report

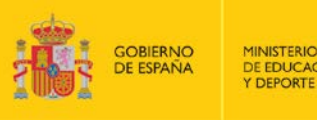

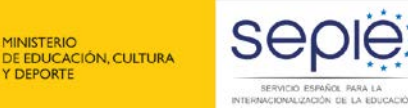

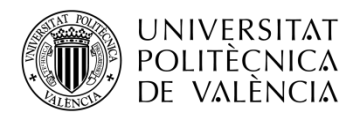

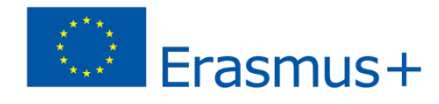

# **2. ACCESO AL PROYECTO MT+ (BEN)**

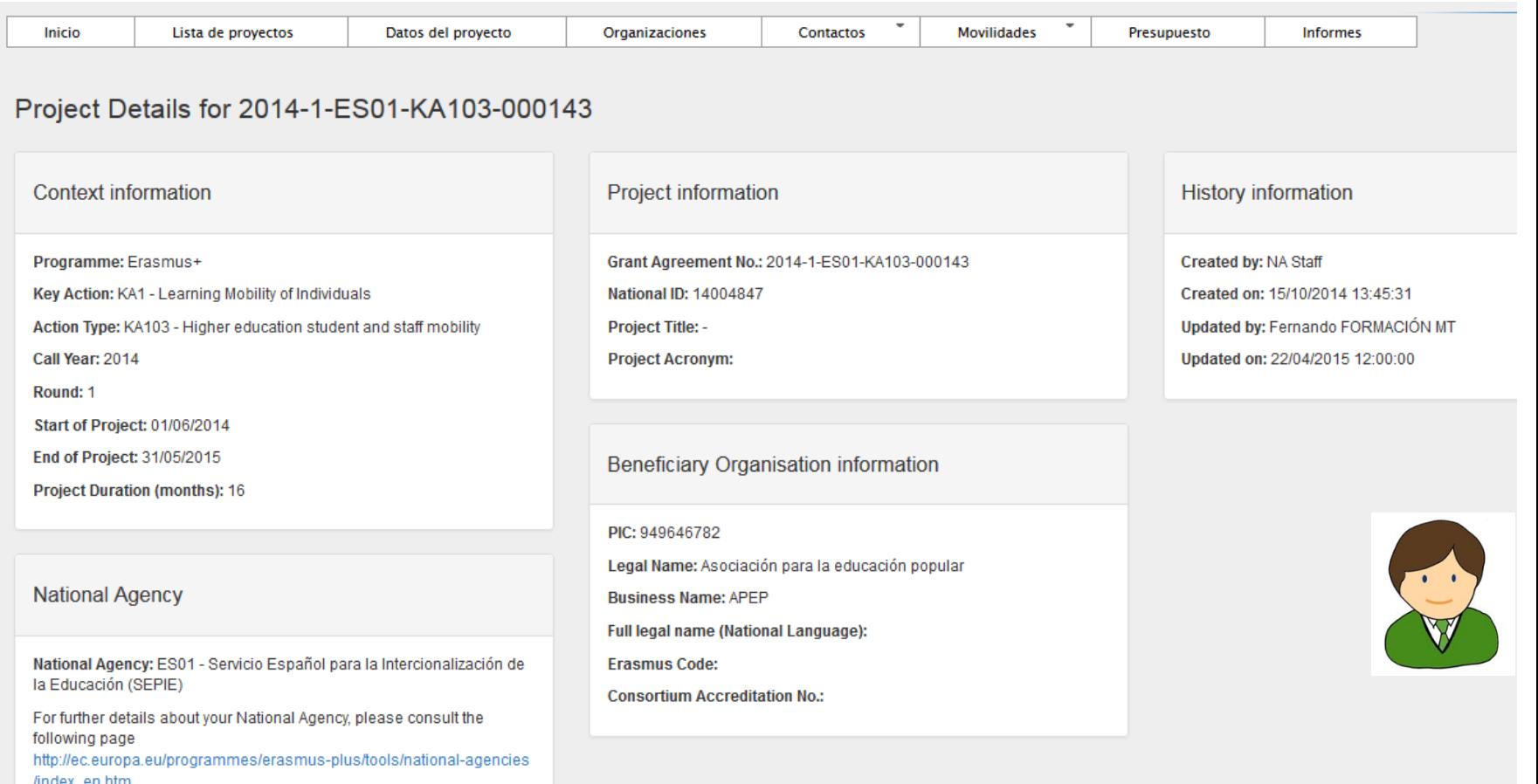

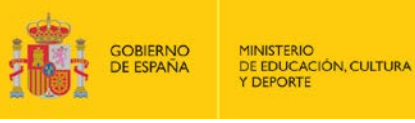

National Agency: CH01 - ch Foundation for Confederal

Cooperation

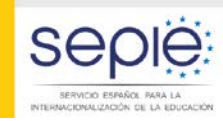

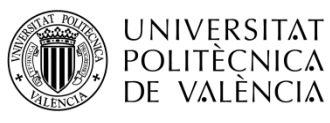

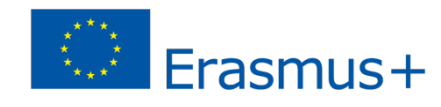

#### **Funcionamiento general de la Mobility Tool+**

# **2. ACCESO AL PROYECTO MT+ (BEN)**

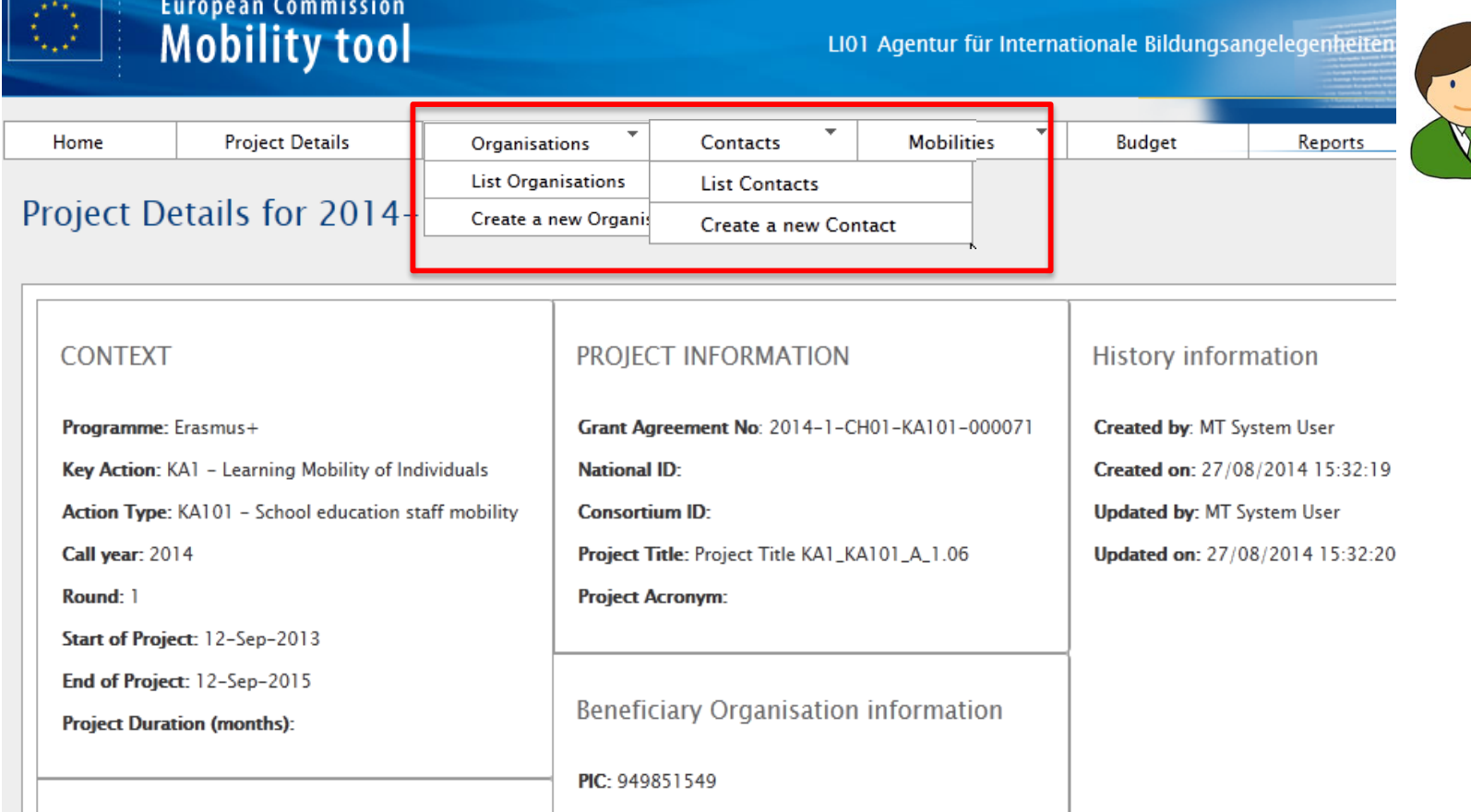

Legal Name: bg2 - updated again

Business Name: bg2 business again

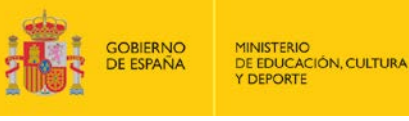

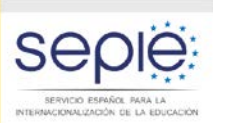

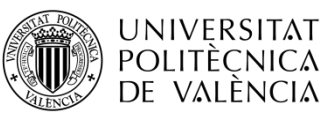

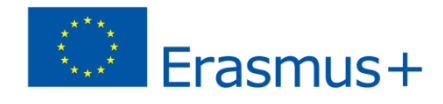

# **3. GESTIÓN DEL PROYECTO MT+ (BEN)**

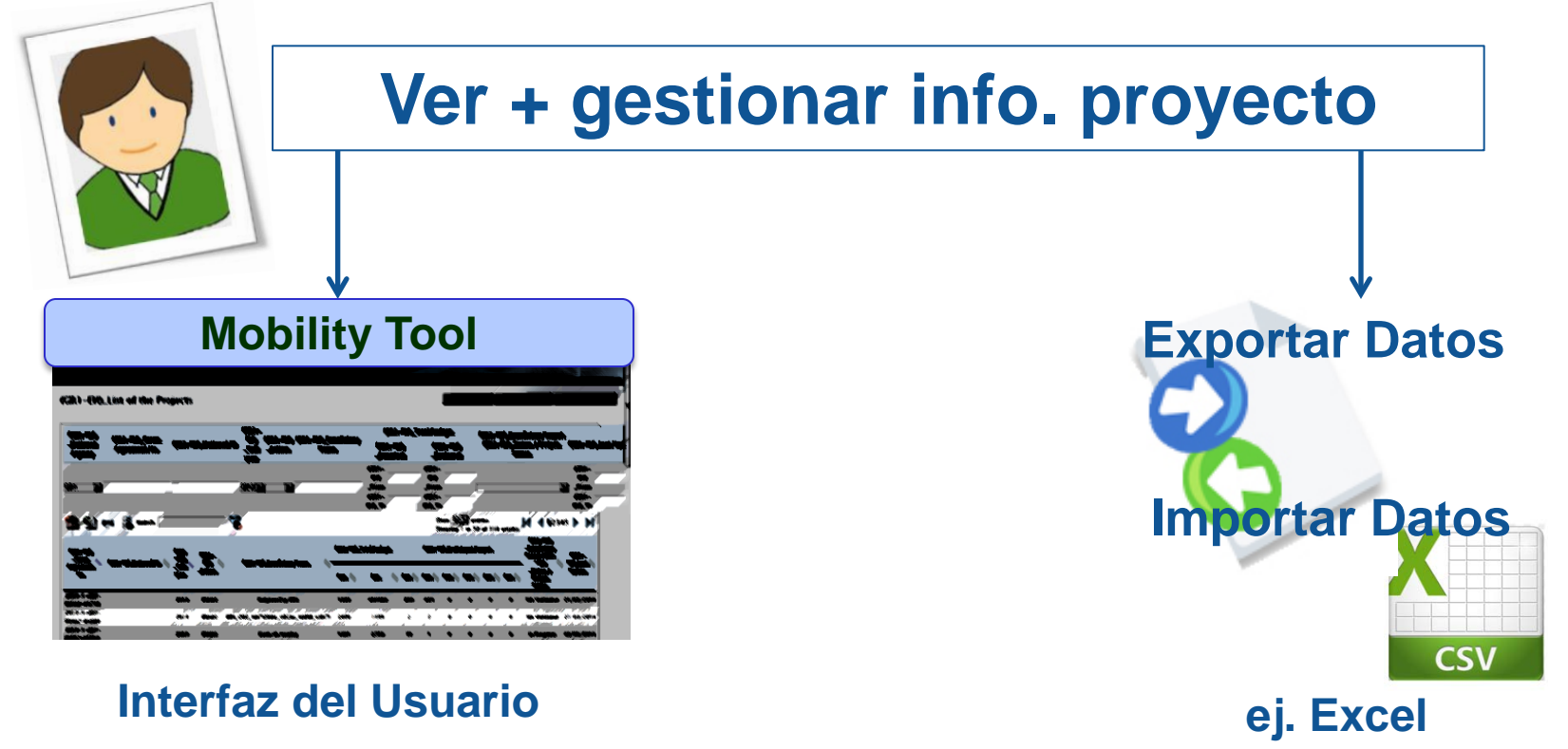

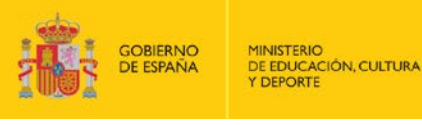

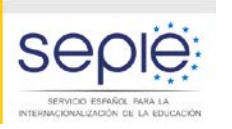

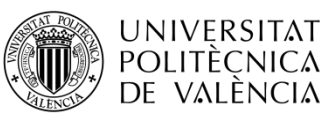

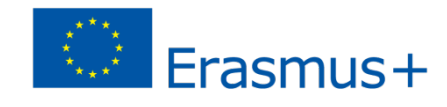

# **3. GESTIÓN DEL PROYECTO MT+ (BEN)**

- **Interfaz General del Usuario**
- **Información es necesario incluir en** cualquiera de las dos vías:
	- Participante (DNI, nombre, apellidos, ….)
	- Movilidad (organizaciones de envío/acogida, sector educativo, nivel de estudios, fechas de inicio y finalización, días de viaje e interrupción, cálculo automático duración y ayuda, idioma, OLS…)

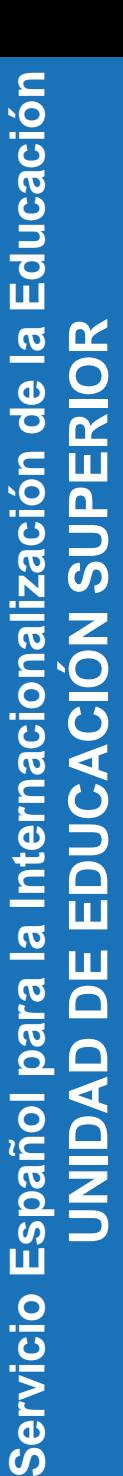

**GOBIERNO** 

**DE ESPAÑA** 

**MINISTERIO** 

DE EDUCACIÓN, CULTURA **Y DEPORTE** 

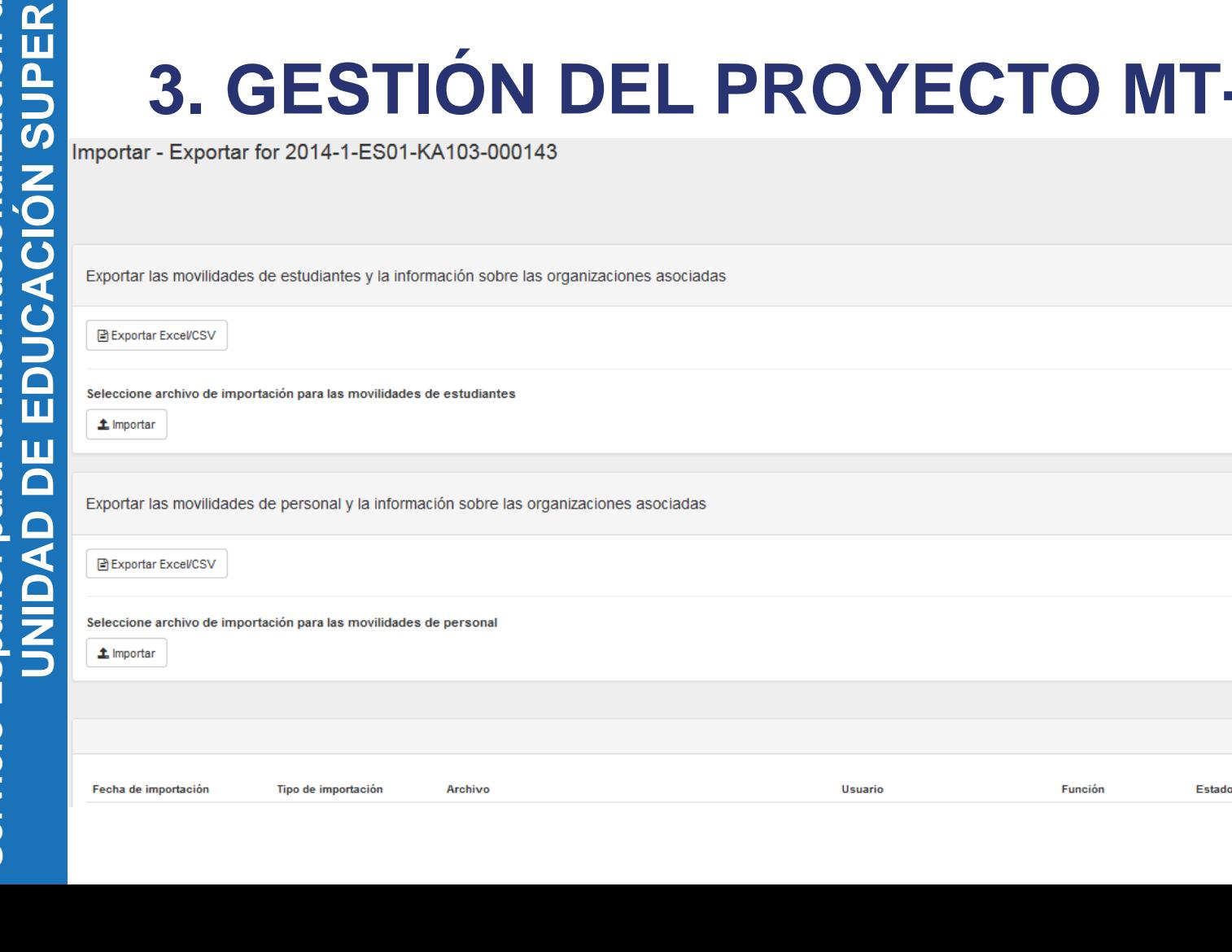

## **Funcionamiento general de la Mobility Tool+**

**Seple:** 

SERVICIO ESPAÑOL PARA LA CIONALIZACIÓN DE LA EDUCACIÓN **UNIVERSITAT** 

POLITÈCNICA<br>DE VALÈNCIA

Función

Estado

# **2. A. GESTIÓN MACHEL (BEN)**

Le Diccionario de datos de la Mobility Too

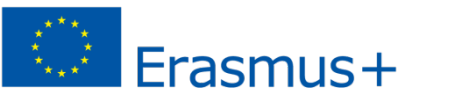

ø

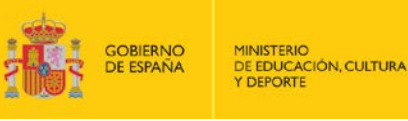

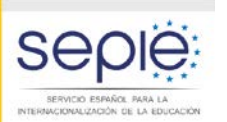

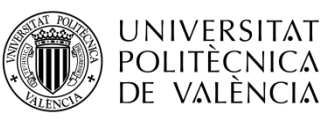

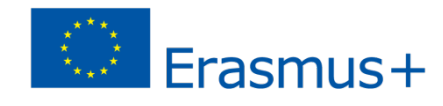

# **4. INFORME PARTICIPANTE (MP)**

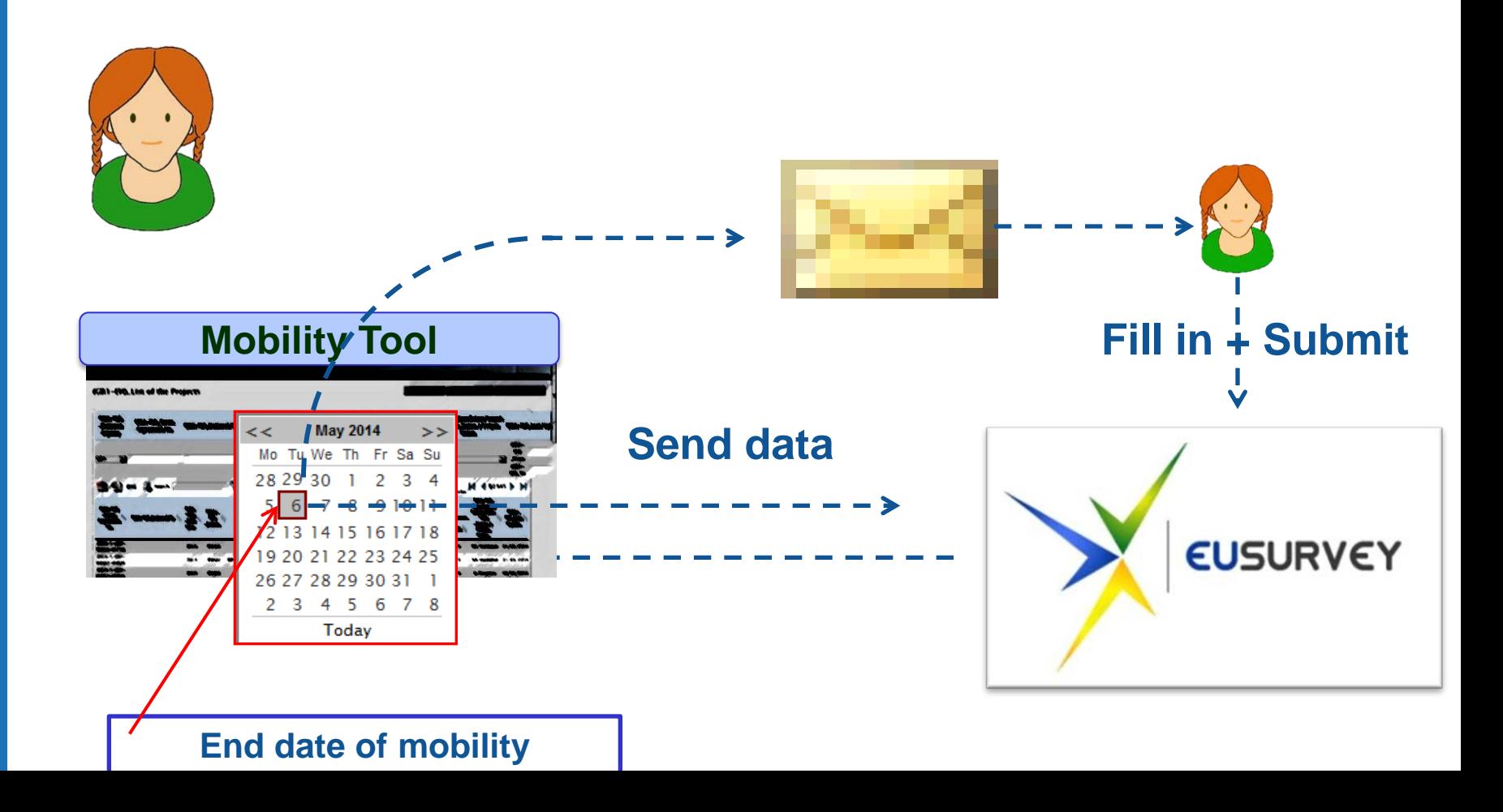

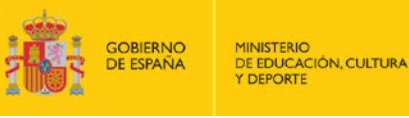

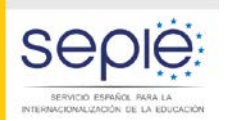

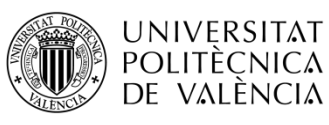

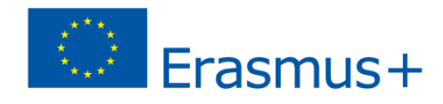

# **4. INFORME PARTICIPANTE (BEN)**

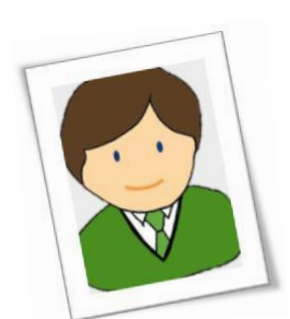

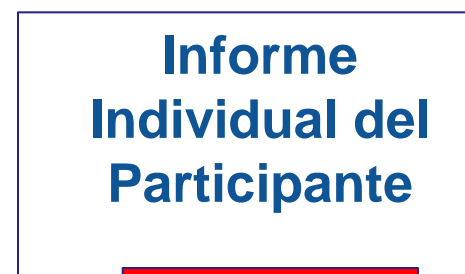

#### **PDF**

#### **Seguimiento Informe** Participante **Exportants**

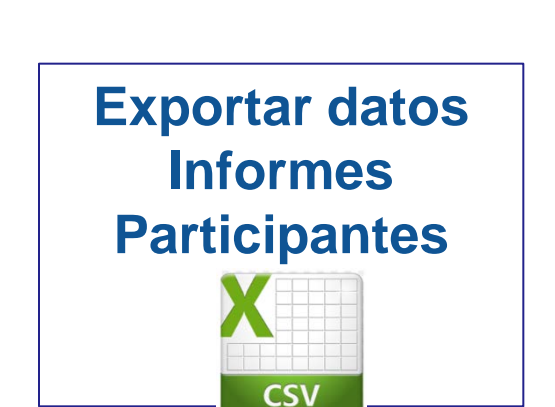

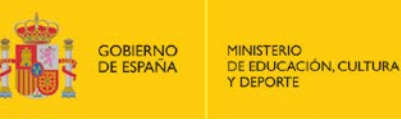

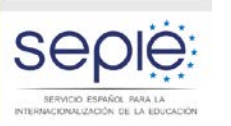

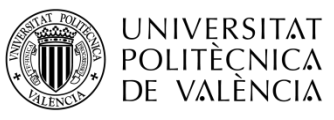

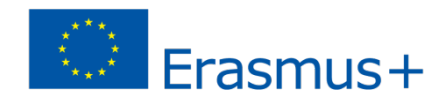

### **4. INFORME PARTICIPANTE (BEN)**

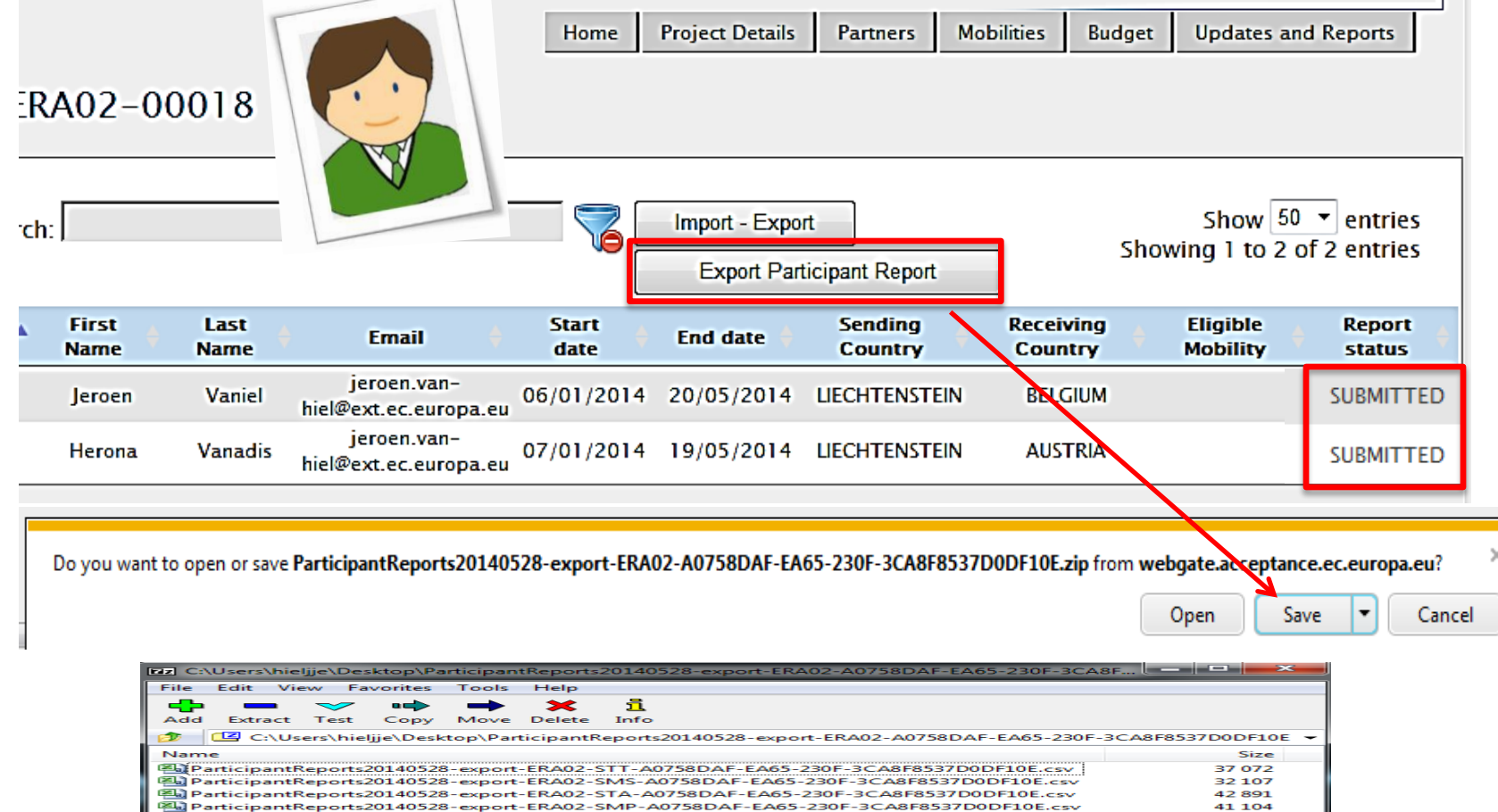

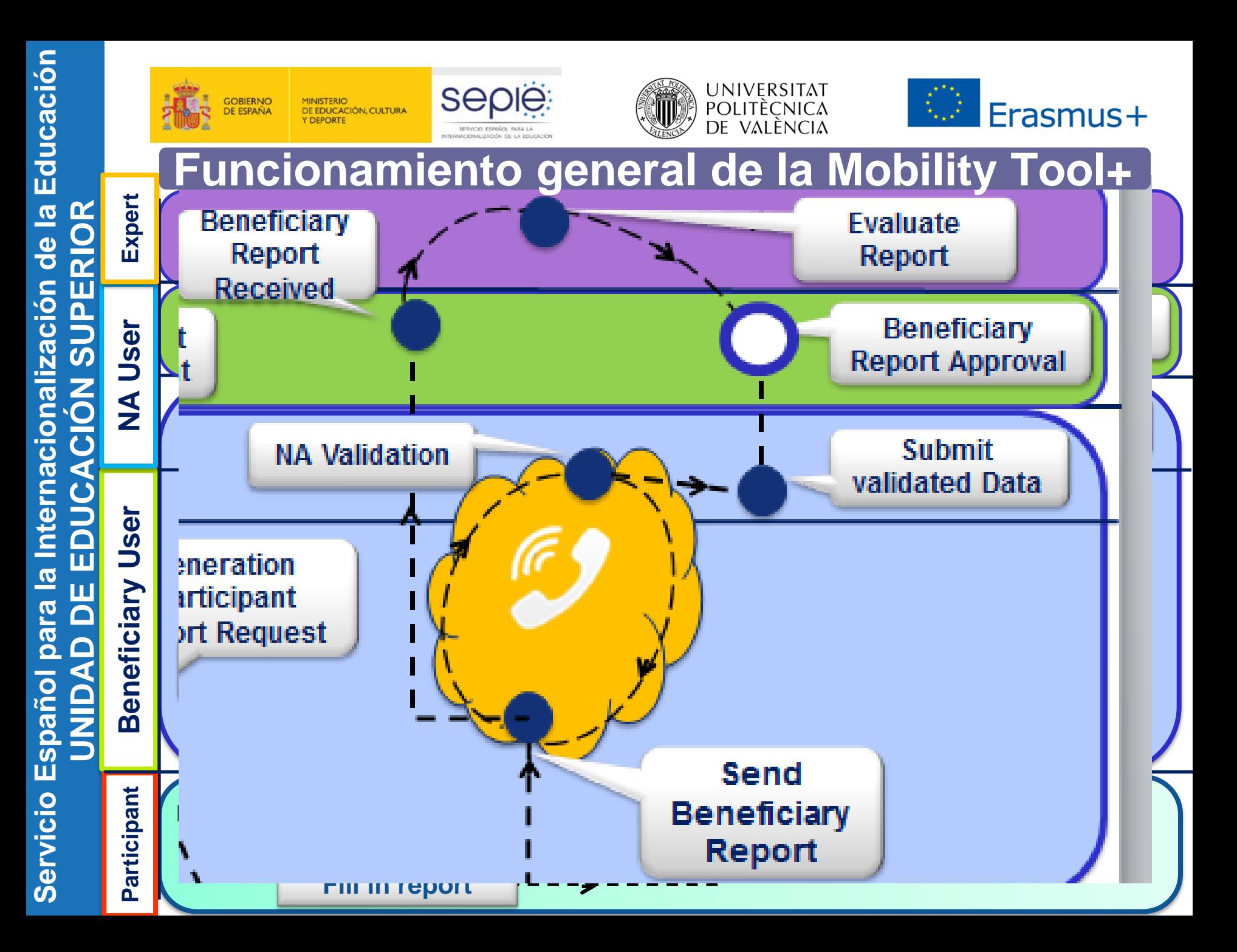

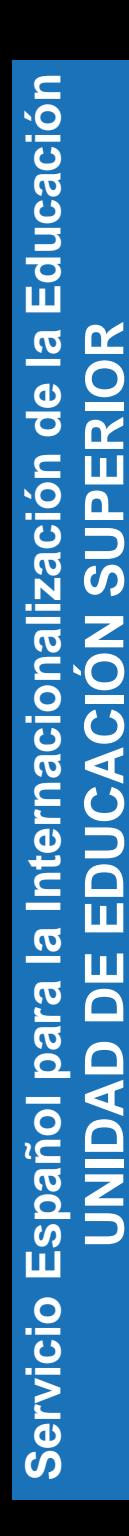

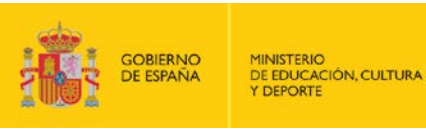

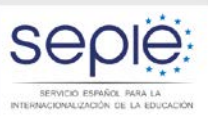

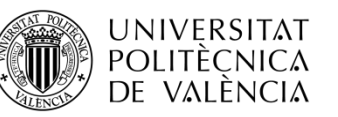

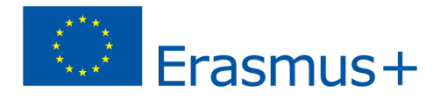

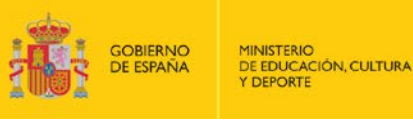

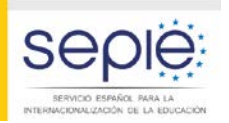

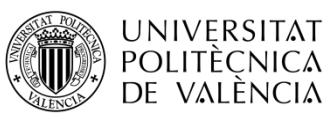

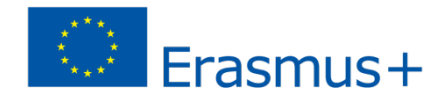

- **Calendario**
	- **Versión de producción se publicó el 08-06- 2015**

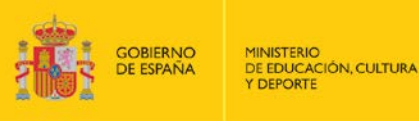

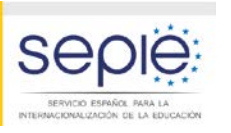

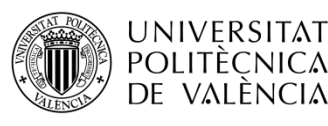

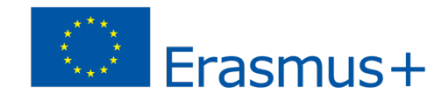

- **Todas la organizaciones tienen que tener un PIC**
- **Participación por vía directa, la MT+ solo permite la creación de organizaciones participantes de países asociados**
- **Participación a través de consorcios, la MT+ permite la creación organizaciones participantes de países del programa y asociados**

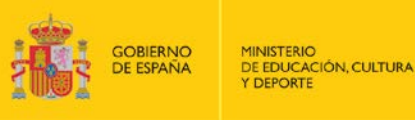

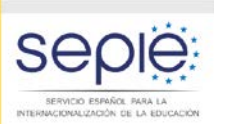

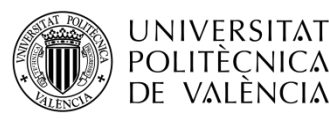

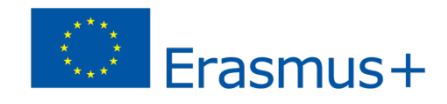

- **Organizaciones participantes desde un país del programa tienen que tener una ECHE valido.**
- **Organizaciones participantes desde países asociados no tienen que contar una ECHE**

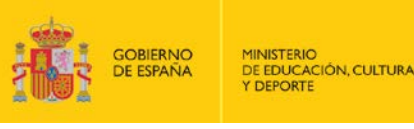

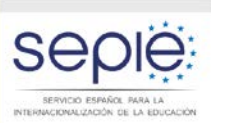

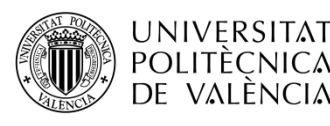

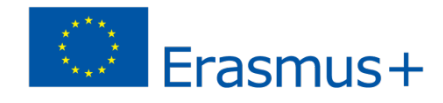

- **Si se necesita introducir una nueva organización:** 
	- **Si la organización no aparece en el convenio el usuario de la organización beneficiaria puede añadirla.**
	- **Si la organización aparece en el convenio (organización miembro del consorcio) será la AN quien pueda añadir la nueva organización**

**En cualquier caso, todo cambio en las organizaciones participante tiene que ser aprobado por la AN.**

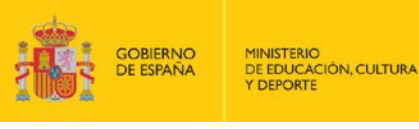

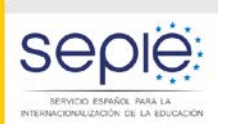

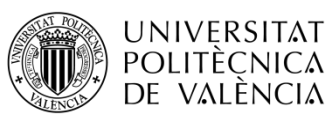

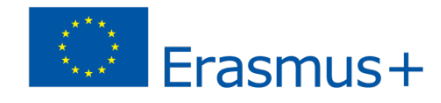

**Nuevo campo "Apoyo organizativo" cubierto por fondos EU" que indica que la movilidad marcada como subvención cero debe, sin embargo, considerarse todavía para su financiación por los fondos de apoyo organizativo del proyecto.**

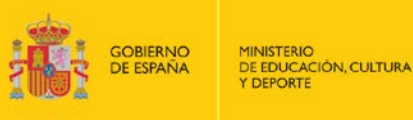

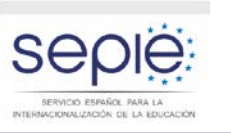

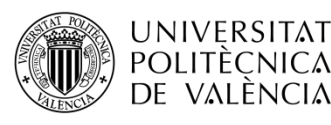

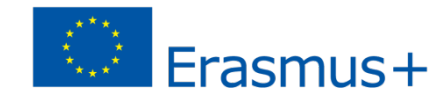

### **Nuevos campos sobre Duración**

- **Ampliación?: Indica que una movilidad se ha ampliado un período no financiado.**
- **Fecha final ampliación: deberá situarse después de la fecha final prevista de la movilidad y el final del período elegible del proyecto**

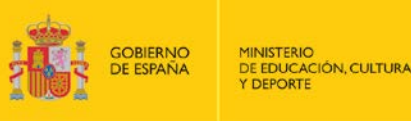

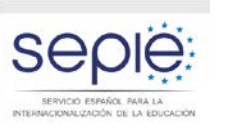

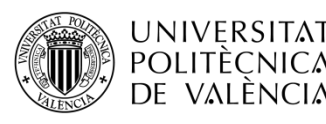

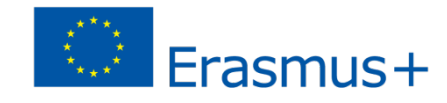

### **Nuevos campos sobre Duración**

**Duración ampliación: cálculo de la duración** 

**en días desde la fecha de finalización** 

**prevista de la movilidad y la fecha final de la** 

**ampliación. Calculado por la MT+**

 **Duración ampliada del periodo de movilidad: Duración total de la movilidad, incluyendo la posible ampliación. Calculado por la MT+**

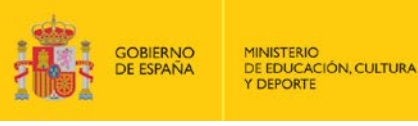

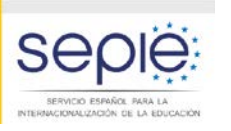

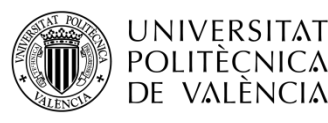

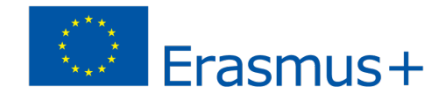

#### **Nuevos campos sobre reconocimiento:**

- **Tipo de certificación: Uno de los siguientes:**
	- **CTS-ECTS: Sistema Europeo de Transferencia y acumulación de créditos**
	- **CTS-OTH: Otro sistema de transferencia de créditos**
	- **CTS-EQV: Sistema de reconocimiento equivalente**
- **Número de créditos o equivalente: número de créditos ECTS o equivalente.**
- **Descripción del reconocimiento de créditos o equivalente: la descripción, si fuera necesario del número de créditos reconocidos**

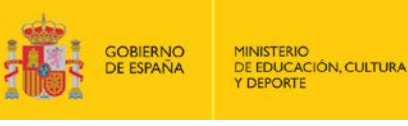

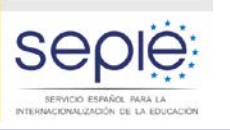

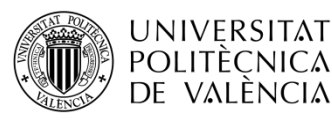

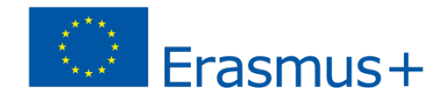

#### **Organización de envío/acogida:**

- **Si la organización de envío es de un país asociado, entonces la organización de acogida tiene que ser de un país del programa (incoming mobility)**
- **Si la organización de envió es de un país del programa, entonces la organización de acogida tiene que ser de una país asociado (outgoing mobility)**

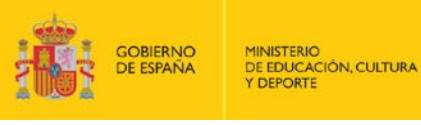

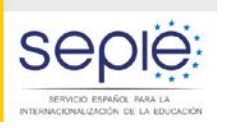

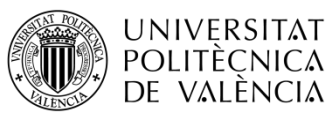

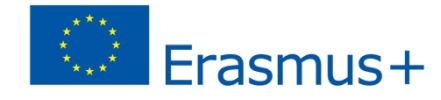

#### **Informes de los participantes**

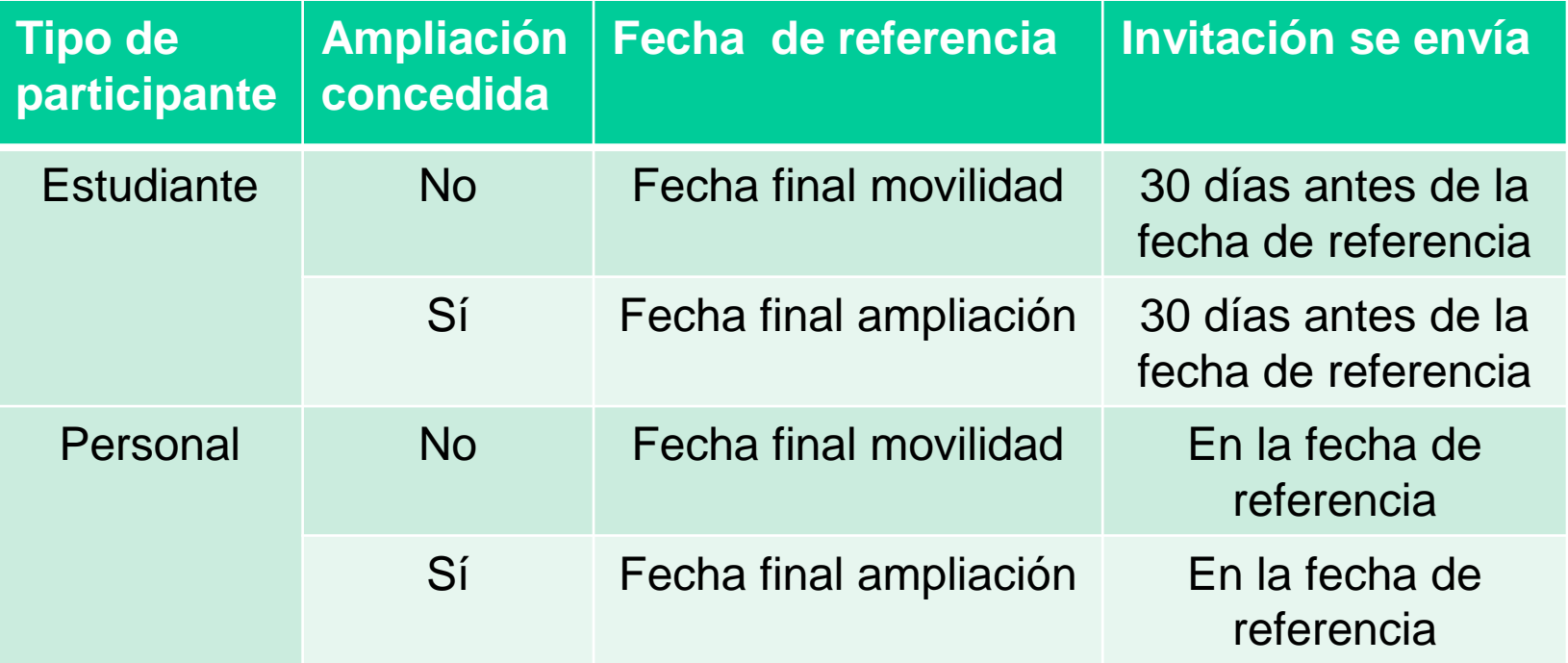

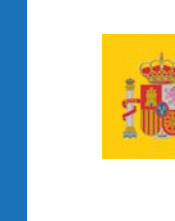

**GOBIERNO** DE EDUCACIÓN, CULTURA

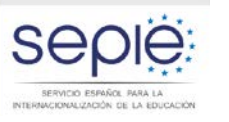

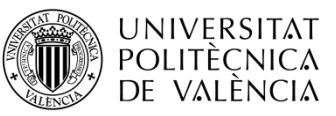

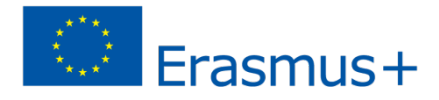

# **Gracias por su atención**

#### **Servicio Español para la Internacionalización de la Educación (SEPIE)**

**www.sepie.es / sepie@sepie.es www.erasmusplus.gob.es**

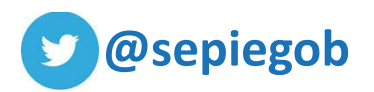